# 障害福祉サービス費等の請求について

# 平成29年12月

# 愛知県国民健康保険団体連合会 介護福祉室

# 〈目 次〉

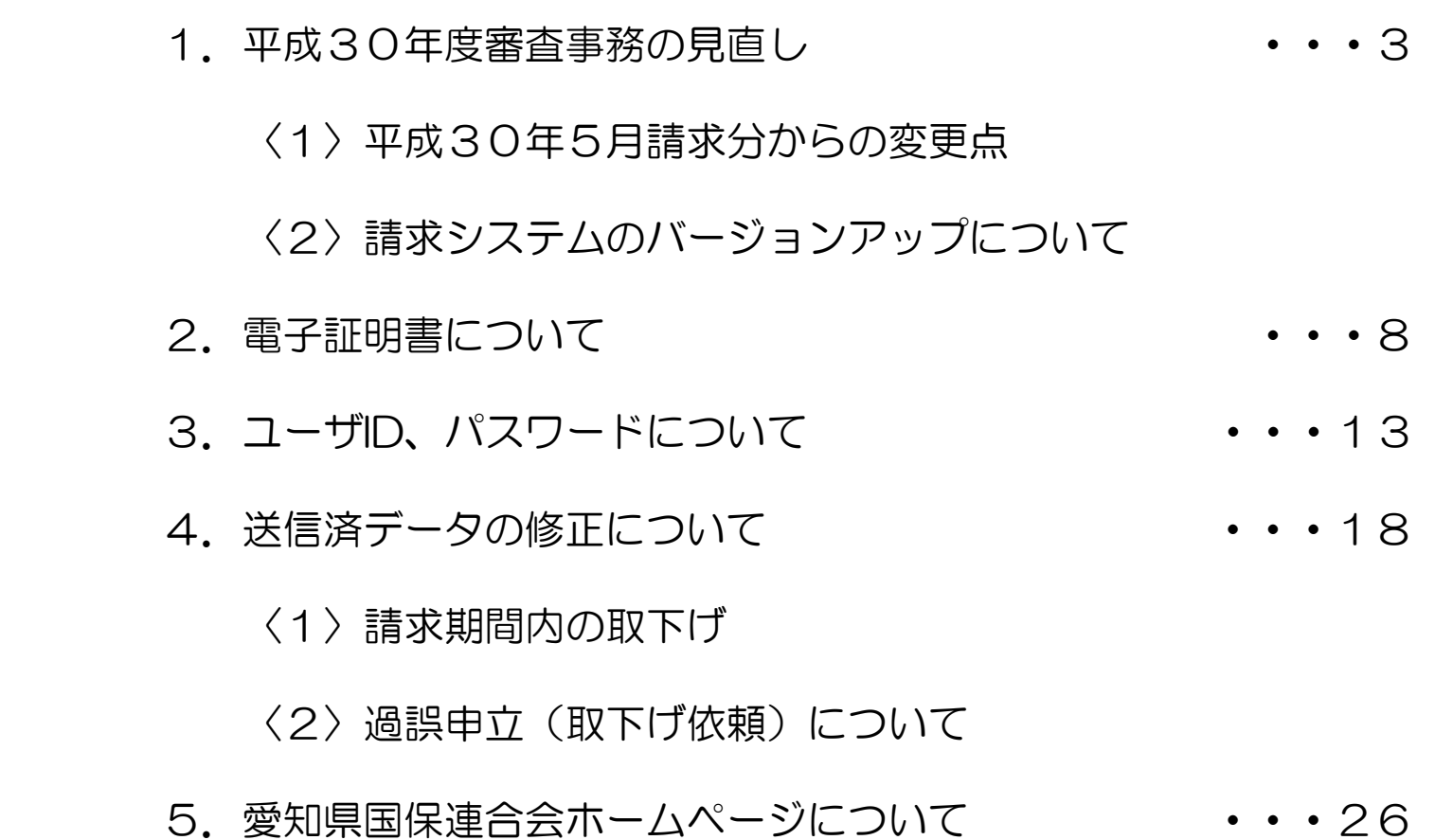

# 1.平成30年度審査事務の見直し

障害者総合支援法及び児童福祉法の一部が改正され、平成30年度から市町村は国保連合会に審査 事務を委託できるようになります。

# ◇国保連合会での審査とは

自治体が支給決定したサービス量や内容についての妥当性や適否を判断するものではなく、支給決定 の内容を前提として、受給資格や請求書の記載誤りの有無、報酬の算定ルールに合致しているか、さ らには提供されたサービス内容が支給決定の範囲内であるか等を客観的に機械チェックにて判定しま す。国保連合会だけでは判断できない場合は、引き続き、自治体が審査を行います。

#### ○審査事務の見直しによる国保連合会にて新たに実施する内容は、以下のとおり。

審査内容(機械チェック)の拡充

国保連合会所有のシステムでの機械チェックにおいて、チェック項目の追加等、チェック内容を拡 充します。

例:同一日・同一利用時間帯での重複サービス利用がないことのチェック など

機械チェックにおけるエラーレベルの変更 (「警告(確認)エラー」から「エラー(返戻)」)

請求データに対し事業所台帳情報や受給者台帳情報との丌一致等、現在、「警告(確認)エラー」 として市町村が審査していたもののうち、明らかにデータ間に丌整合があるものについては、国保 連合会の審査(機械チェック)で「エラー(返戻)」とします。

※エラーレベルの変更については、平成30年度下期を予定しています。 また、変更対象となるエラーについては、現在、厚生労働省と協議中です。

### 〈1〉平成30年5月請求分からの変更点

#### ①簡易入力システム、取込送信システムの点検機能強化

▶現在、国保連合会所有のシステムにて請求データ受信後に機械チェックしているチェックの一部を簡易入 力システム、取込送信システムにおいて実施します。

- ・簡易入力システム…データ入力・登録時における、チェック項目の追加、変更等。
- ・取込送信システム…サービス単位数、単価等、単位数表標準マスタとの突合チェックを追加。

※データ送信前に請求データのチェックを行うことによって誤請求データによる返戻等の減少が目的。

#### ②事業所台帳情報参照機能の追加

- ▶国保連合会に登録されている自事業所の事業所台帳情報を「雷子請求受付システム総合窓口」から 参照できるようになります。
- ※自事業所台帳の登録状況が参照可能となることにより、各加算の算定可否等、誤請求データによる 返戻等の減少が目的。

◎上限額管理結果票(複数児童用)のインタフェース追加(平成30年10月サービス分以降)

▶平成30年10月サービス分より、 複数児童用の上限額管理結果票をデータ作成できるようインタフェー スを変更します。

それに伴い、現在、紙媒体として市町村へ提出していますが国保連合会にデータ送信することになります。

※平成30年9月サービス分までは従来どおり市町村にご提出ください。

この内容は平成29年11月時点での情報です。

#### 〈2〉請求システム(簡易入力・取込送信)のバージョンアップについて

平成30年度、国保連合会での審査事務開始や報酬改定に伴い、請求システム(簡易入力・取込送信)の バージョンアップが予定されています。

◇新バージョンリリース時期:平成30年4月下旬予定

 ・新バージョンがリリースされますと、電子請求受付システム総合窓口(障害者総合支援の請求はこち ら)のログイン前の「お知らせ」に掲載されます。

・請求システムの変更点については<u>レベルアップマニュアル</u>をご覧ください。

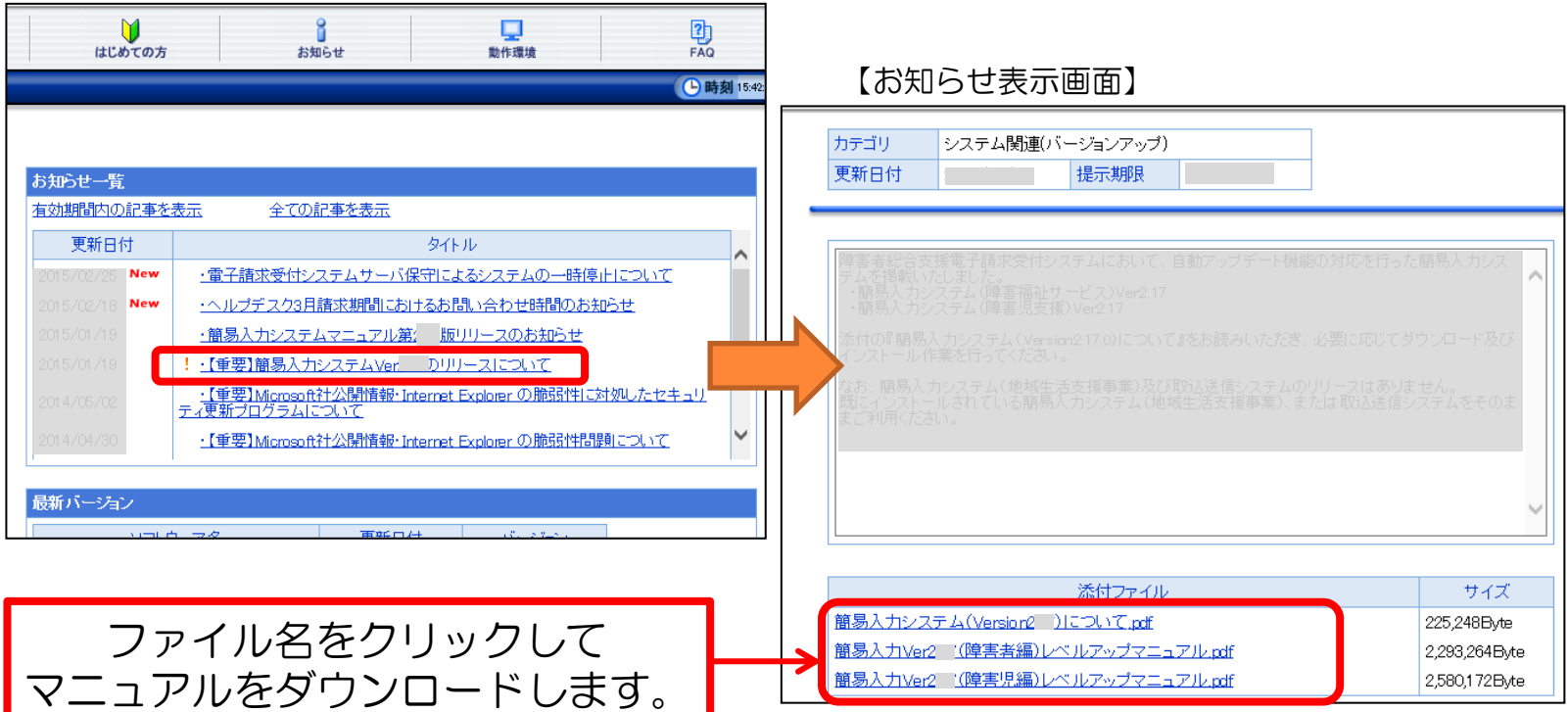

# ◆自動アップデート設定の確認

簡易入力または取込送信システムを起動 ―――――――――「バージョン(V)」から「自動アップデート設定(S)」を選択

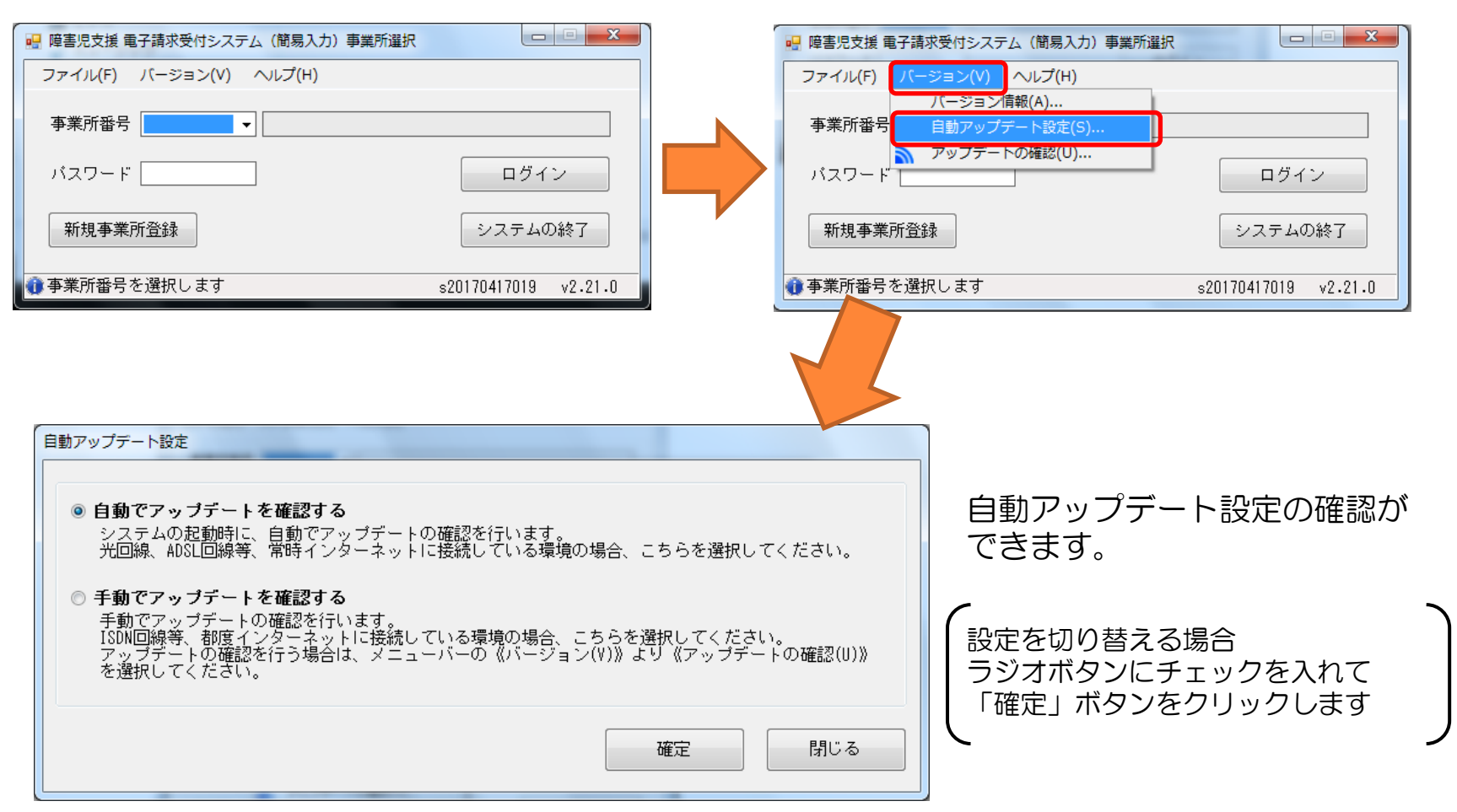

### ◆手動でのバージョンアップ方法

「バージョン(V)」から「アップデートの確認(U)」を選択

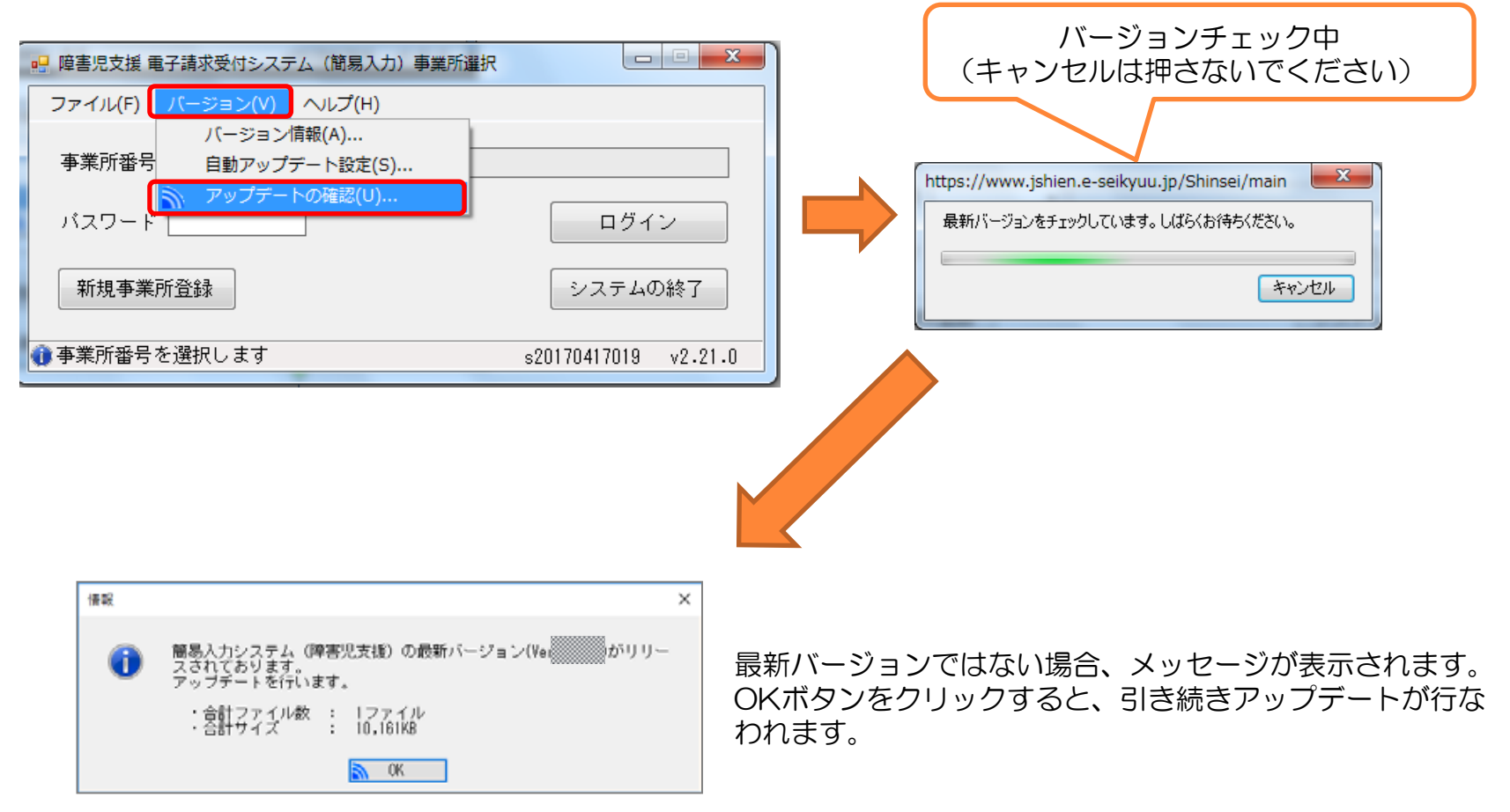

# 2.電子証明書について

請求データを送信される際、電子証明書がインストールされている端末からでないと送信は行えません。 また、通知書類を取得する際にも電子証明書がインストールされている端末からでないと取得ができません。

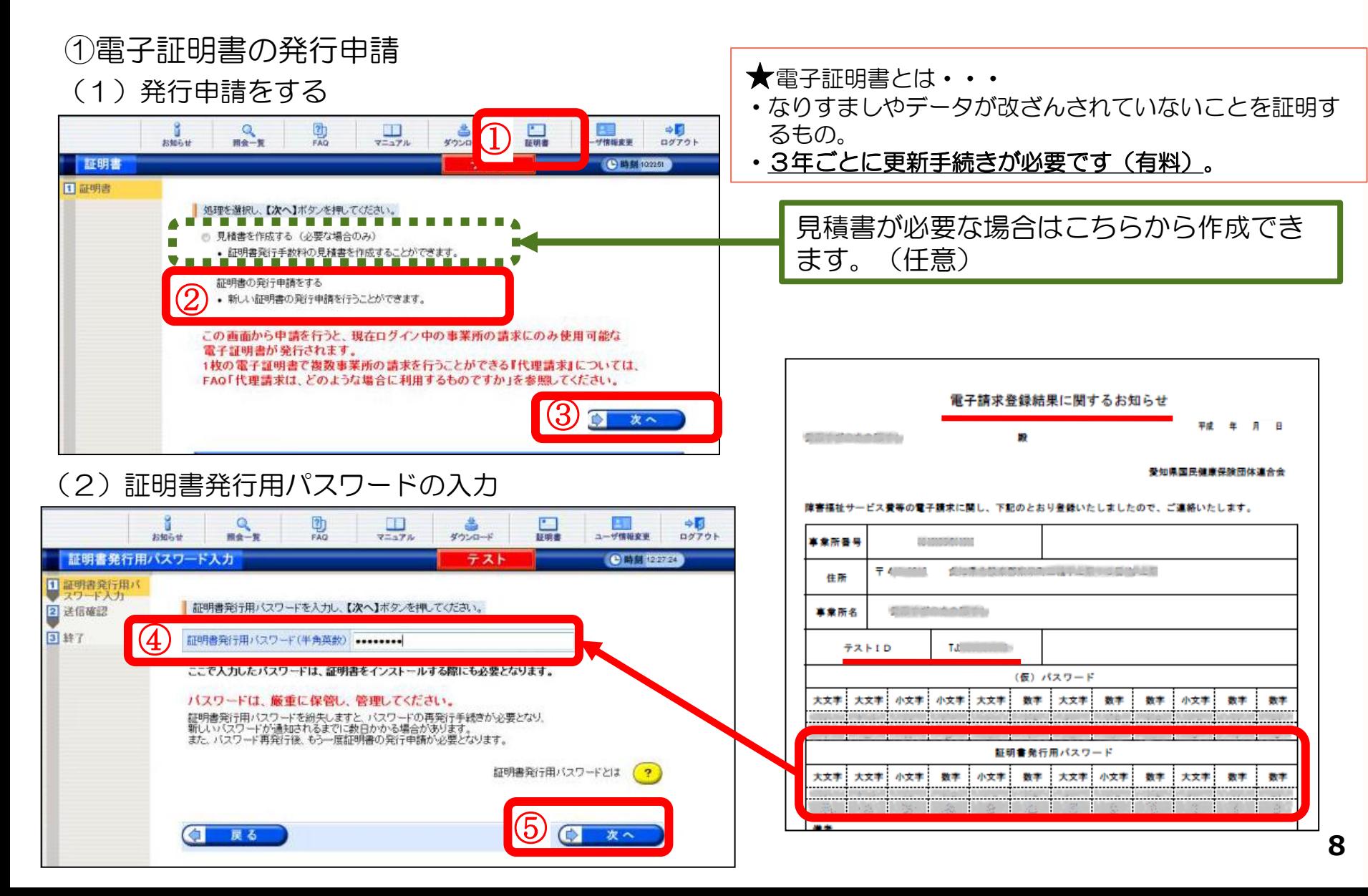

#### (3)電子証明書発行手数料の納入の同意

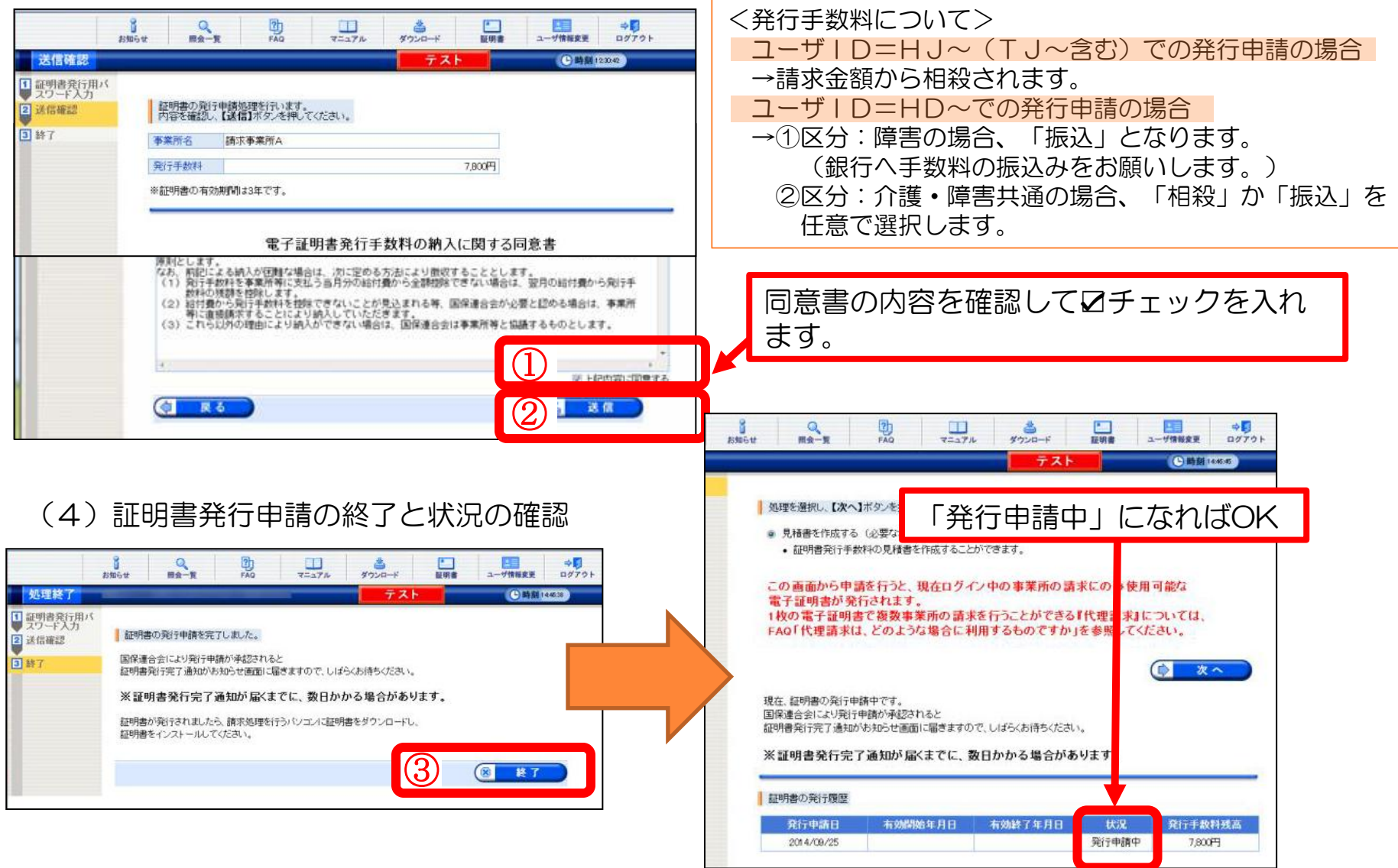

②電子証明書のダウンロード

 証明書が発行済みになると「お知らせ」に通知されます。 また、ご登録のメールアドレスにメールが届きます。

#### (1)状況の確認

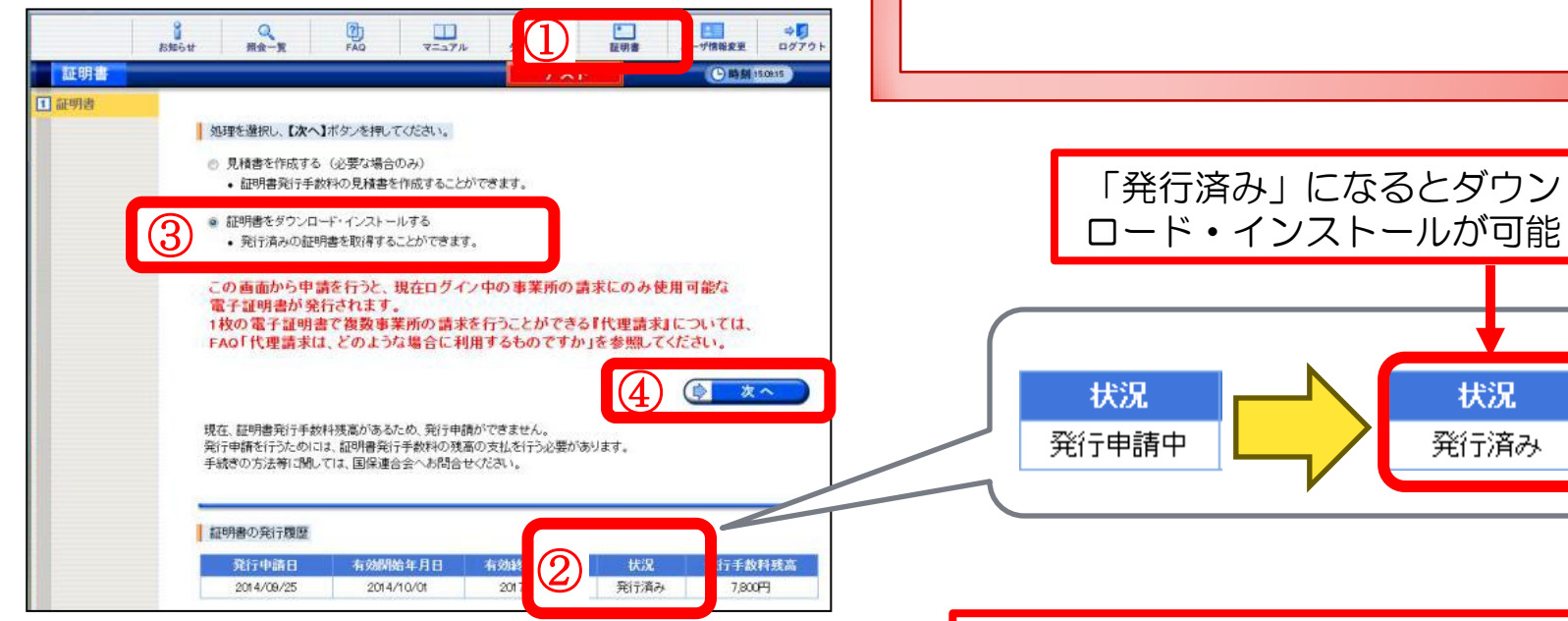

#### (2) 証明書のダウンロード

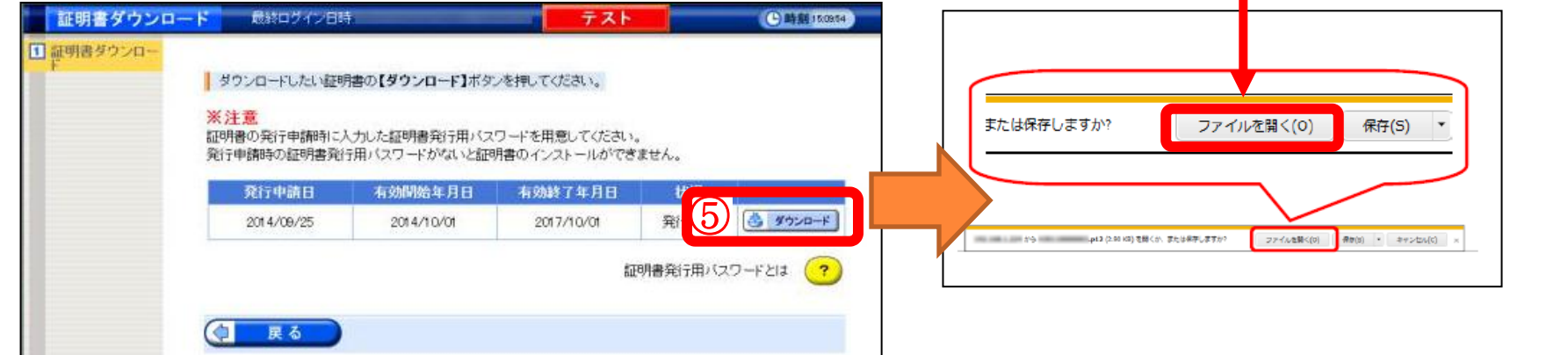

【ファイルを開く】を選択してください。

請求時に使用するPCにダウンロード・

インストールしてください。

#### (3)証明書のインポートウィザードの開始

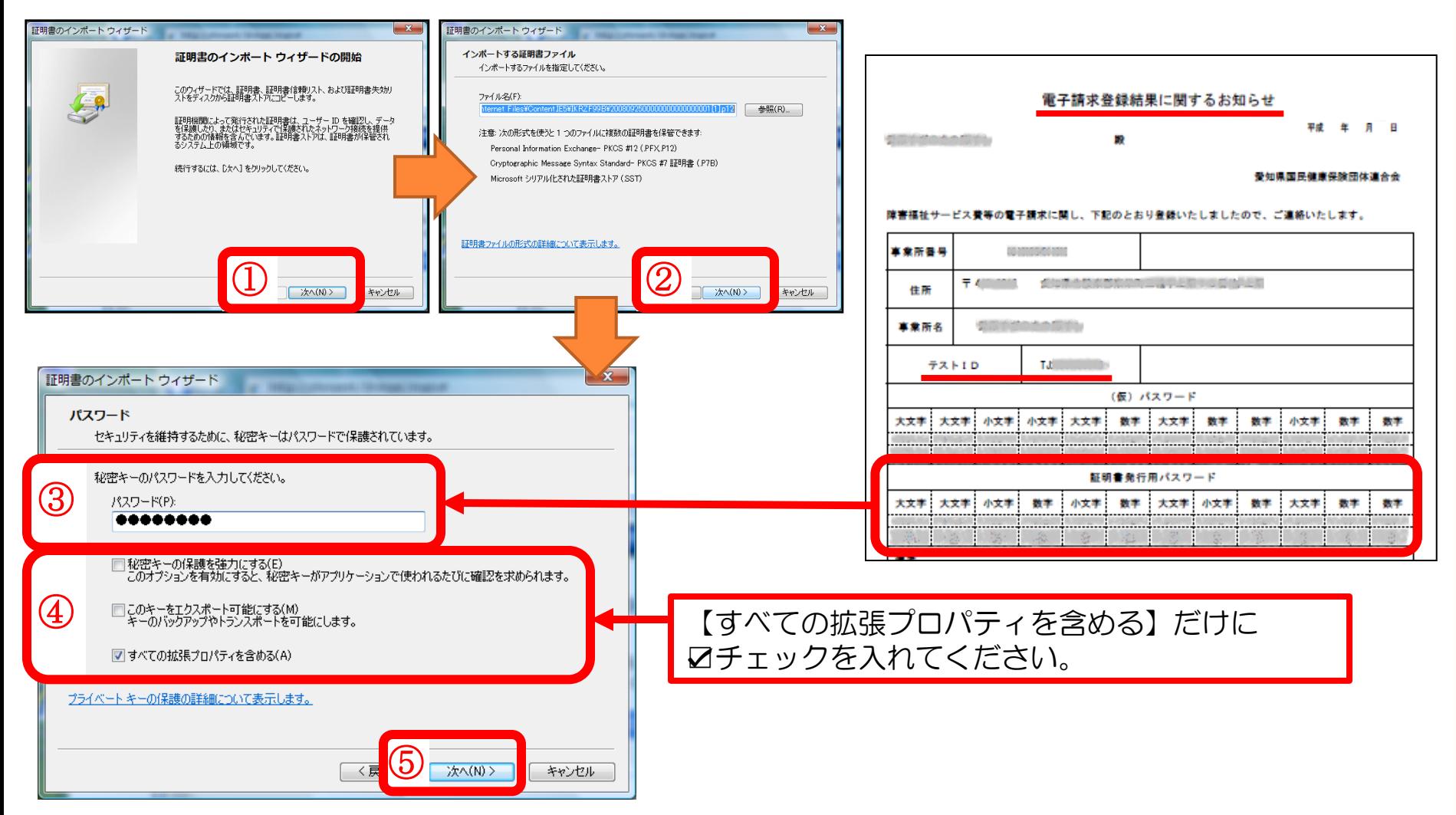

(4) 証明書のインポートウィザードの完了

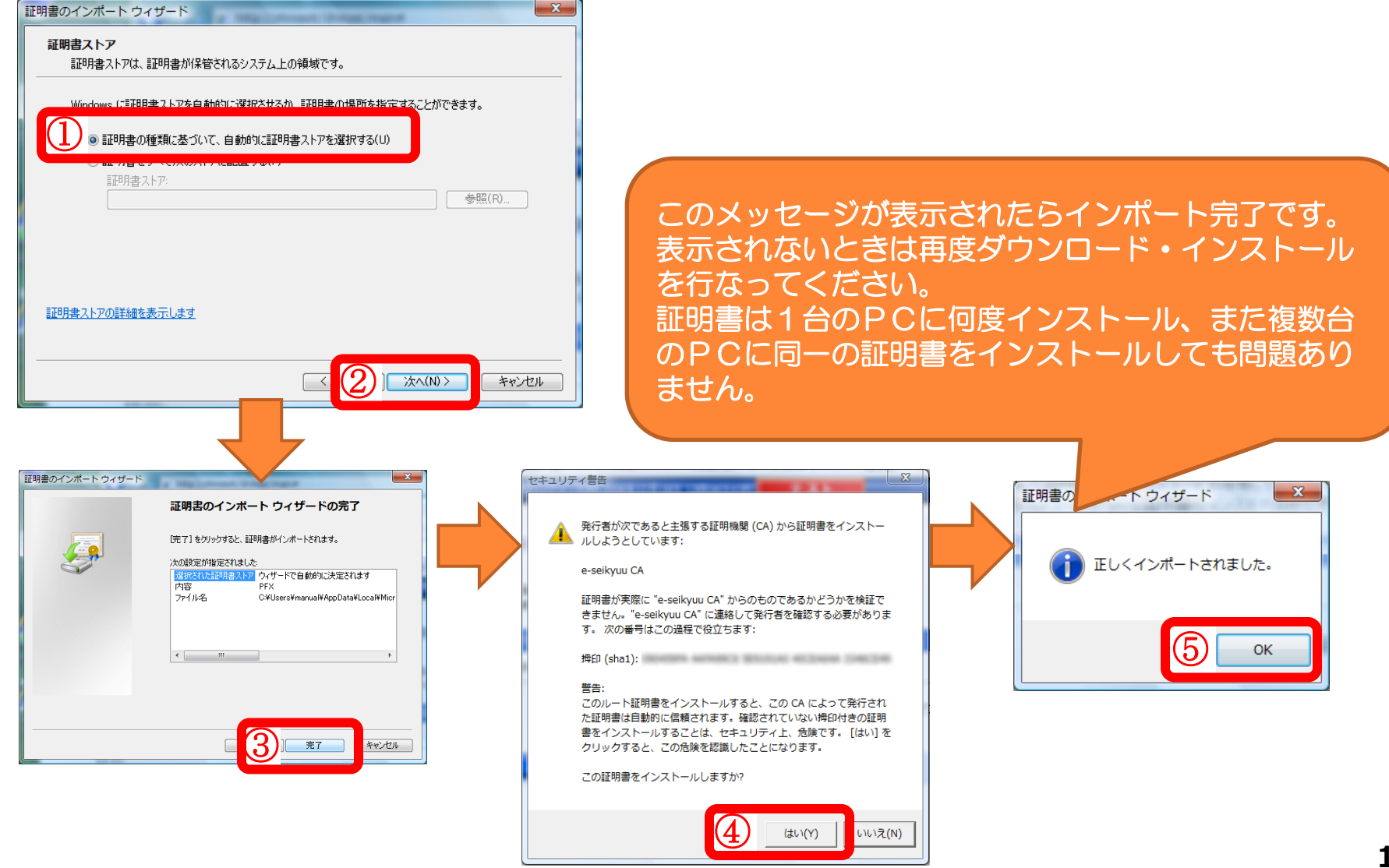

# 3. ユーザID、パスワードについて

請求データの送信等に関し、情報セキュリティ等の観点から現在、下記のとおり複数のID、パスワードを 必要とします。

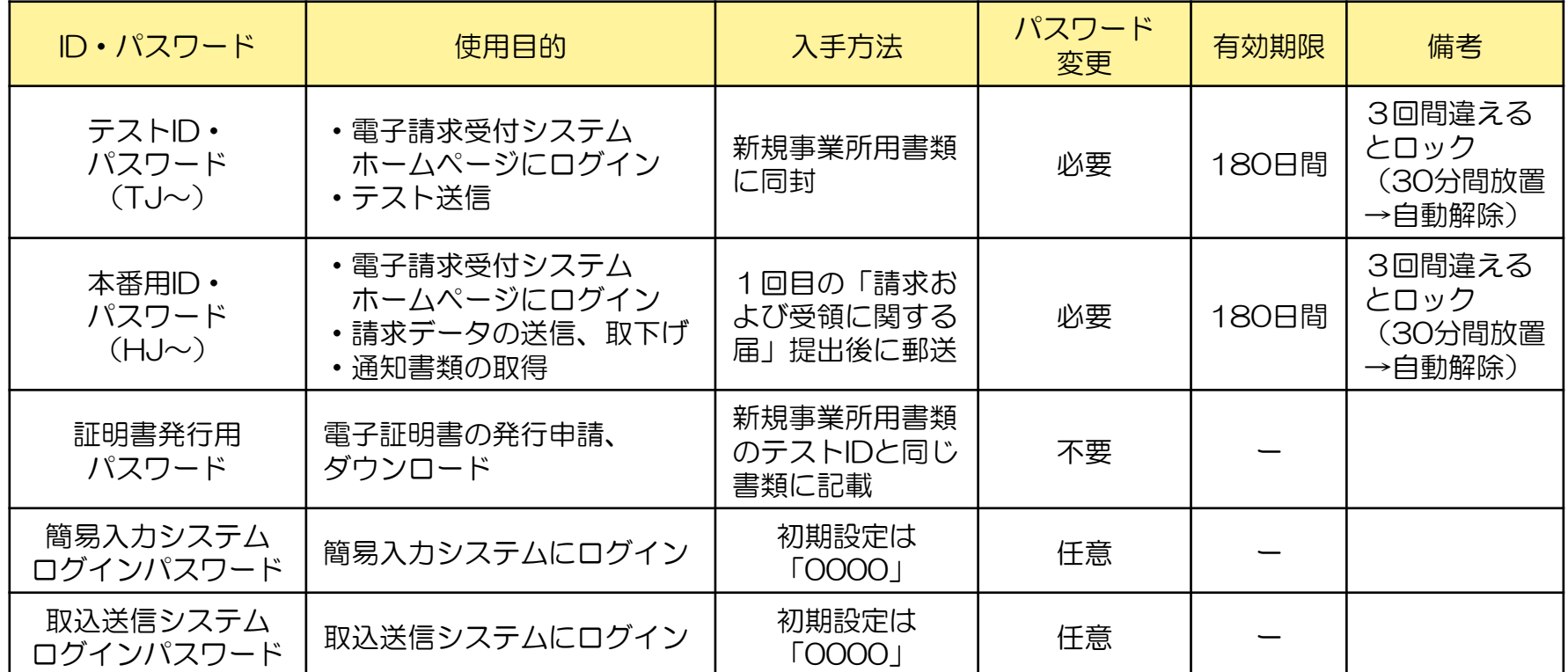

証明書発行用パスワードについて

 電子証明書更新による発行申請時・PC買い替えによる電子証明書インストール時等、 当該パスワードが必要となりますので、紛失しないよう厳重な管理をお願いします。

◆パスワード変更について

テストID、本番用IDの仮パスワードは任意のパスワードに変更してから使用します。

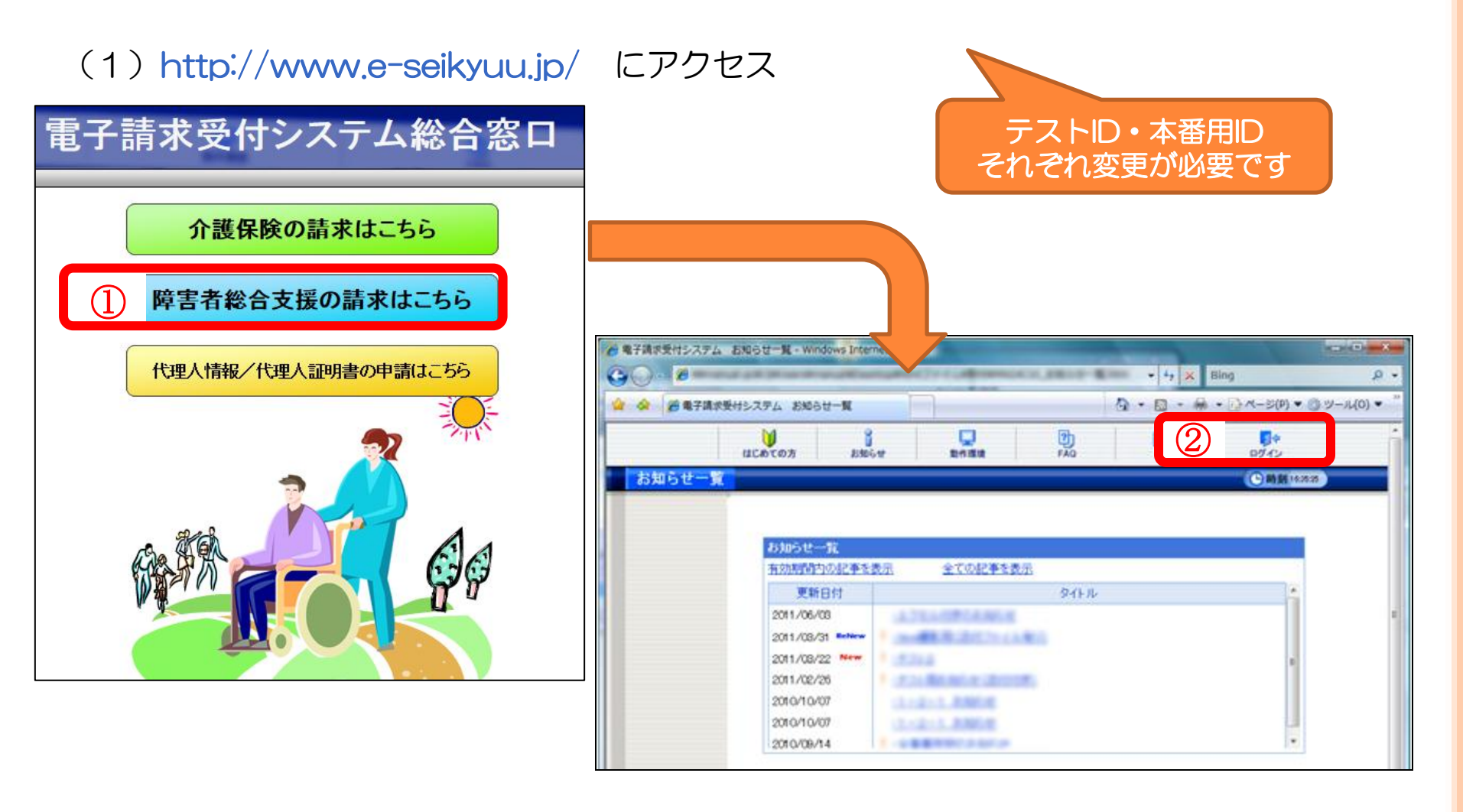

# (2) ユーザIDと仮パスワードを入力してログインする

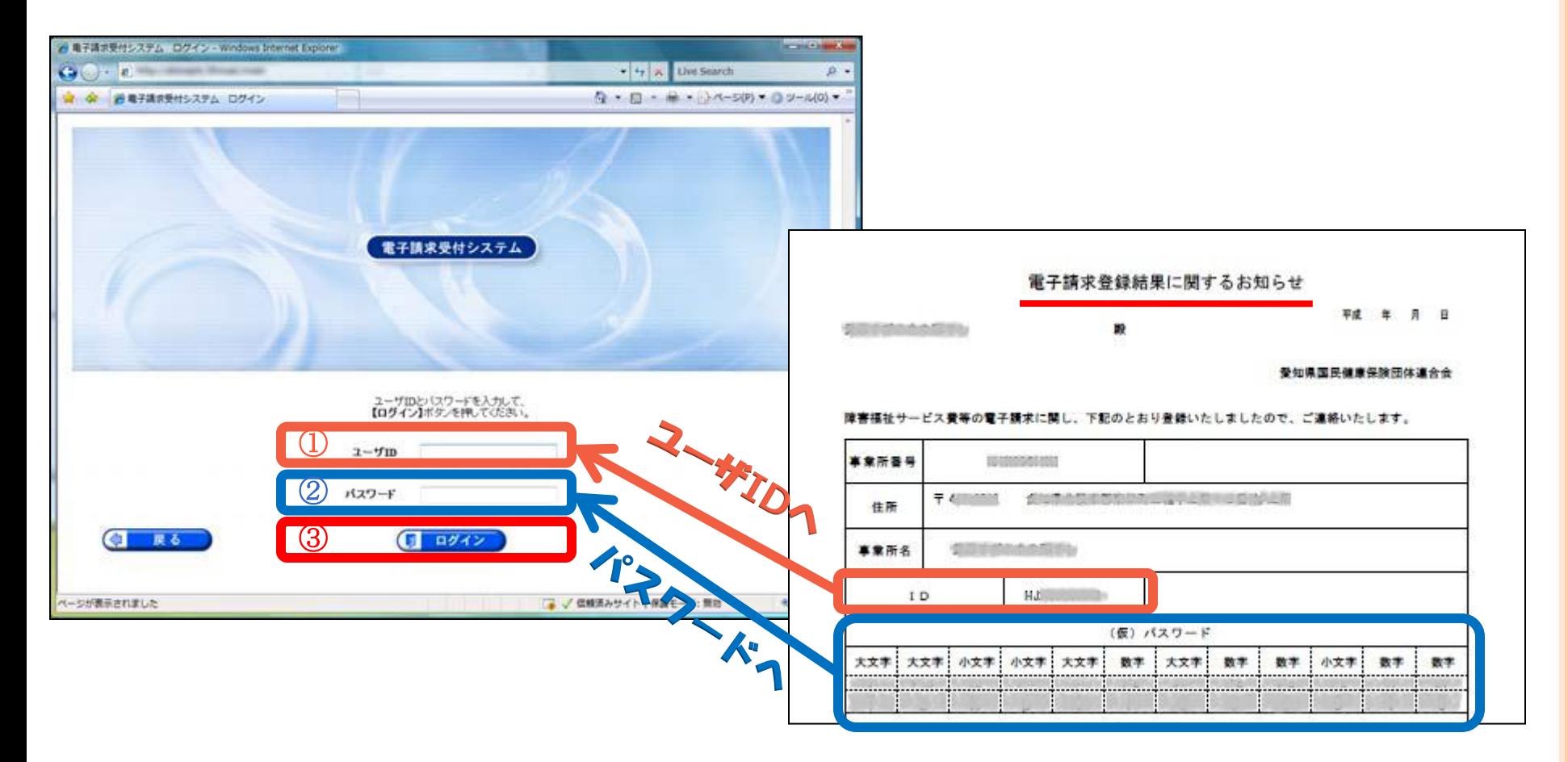

#### (3)仮パスワードの変更を行う 警告メッセージの表示 → 任意のパスワードに変更します。

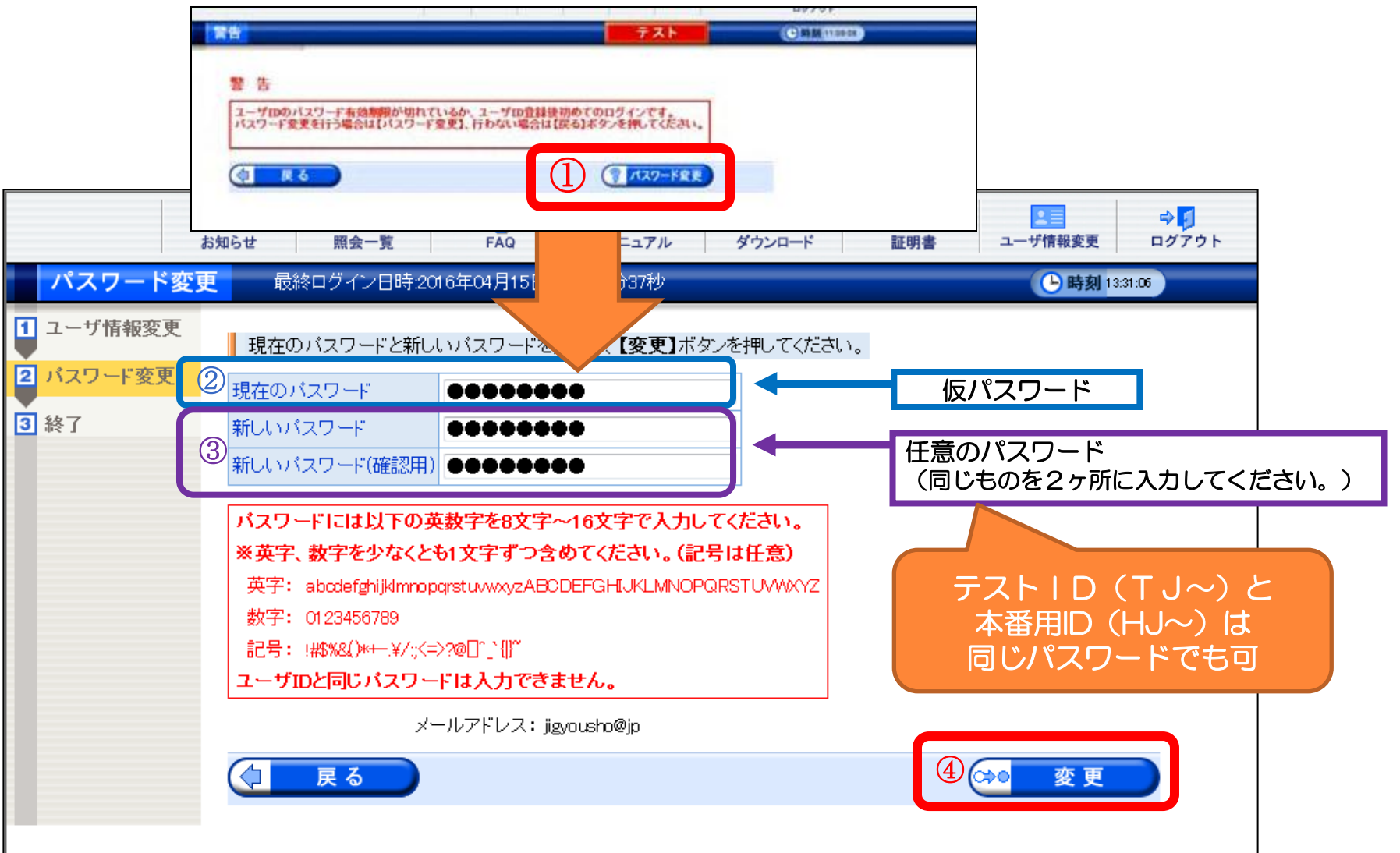

# 各種パスワードを忘れてしまった場合について

#### テストID、本番用IDパスワード

- ・国保連合会にご連絡ください。仮パスワードを再発行します。 ※事業所様で設定されたパスワードについては、国保連合会でも把握できない状況となります。
- ・仮パスワードは郵送でのお届けになります。
- セキュリティの関係上、FAX・電子メールでの送付はできません。

※請求締切(毎月10日)直前のご連絡になりますと、郵便事情により請求締切に間に合わないこと にもなりかねないため、早めのご連絡をお願いします。

証明書発行用パスワード

- ・新たに電子証明書及びパスワードを発行して頂くことになります。 ※パスワードを紛失された場合、紛失したパスワードで発行申請した証明書のダウンロード・インス トールができません。(当パスワードについて、国保連合会でも把握できない状況となります。) ※新たな電子証明書を発行していただくため、発**行手数料が発生**します。
- ・電子請求受付システムホームページから再発行処理を行っていただきます。 (参照マニュアル ⇒ 「電子請求受付システム操作マニュアル(事業所編)」)

簡易入力・取込送信システムログインパスワード

- ・簡易入力または取込送信システムを電子請求受付システムから再度、インストールして頂きます。 ※事業所様で設定されたパスワードについては、国保連合会でも把握できない状況となります。
- ・インストール手順等については、障害者総合支援電子請求ヘルプデスク(電話:0570-059-403) にお問い合わせください。

4.送信済データの取下げについて

請求データ送信後、誤り等に気付き修正したデータを送信したい場合、送信済データの取下げ を行う必要があります。

 送信済データの取下げは、時期によって対応方法が異なります。 対応方法については下記のとおりです。

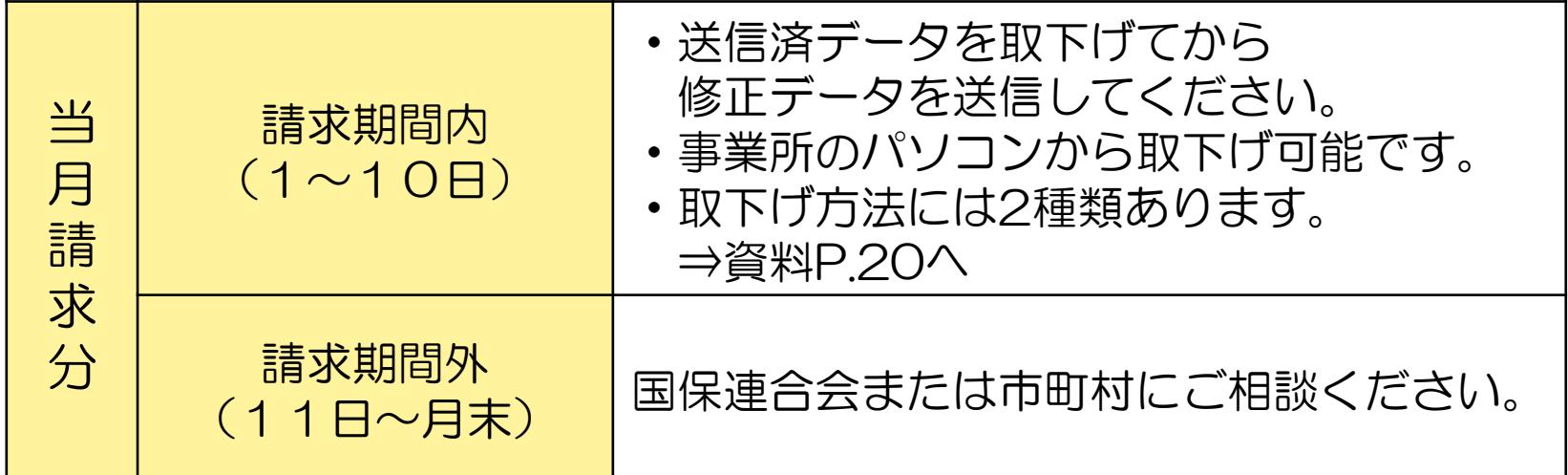

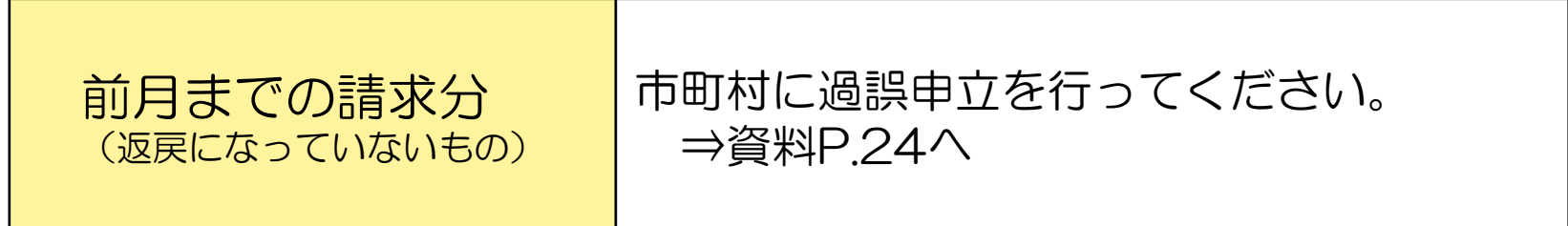

# 〈1〉請求期間内の取下げ

#### 電子請求受付システムデータ受付時の仕様について

①同じ「市町村番号・受給者番号・サービス提供月」のデータを2回送信した場合 →1回目に受付(送信)したデータを正当データとして扱い、当該データにて審査・支払を行います。 →2回目に受付(送信)したデータは重複請求で返戻(エラーコード:ECO1)となります。

※2回目のデータが正当(1回目送信データが誤り)である場合、1回目の送信データを取下げしてから 2回目のデータを送信して下さい。

#### ②市町村番号・サービス提供月が同じで受給者番号が異なるデータを2回送信した場合

→別データのため、複数回に分けてデータ送信していただいて問題ありません。

※但し、 同一の市町村番号・サービス提供月の請求書が2回送信されるため、2回目送信の請求書のみが 重複請求で返戻となります。こちらに関しては、再請求する必要はありません。(明細書データに基づ き審査支払いを行うため。)

③市町村番号・受給者番号が同じでサービス提供月が異なるデータを2回送信した場合 →別データのため、複数回に分けてデータ送信していただいて問題ありません。

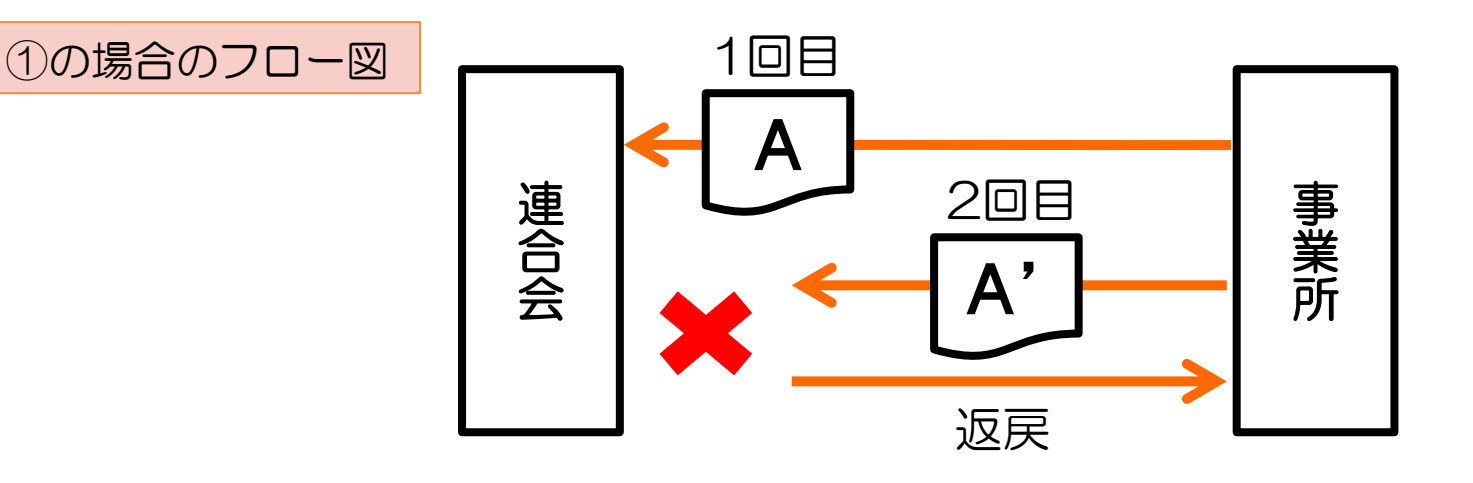

# ①請求システムから取下げを行う場合

# ①-1 取込送信システムでの取下げ方法

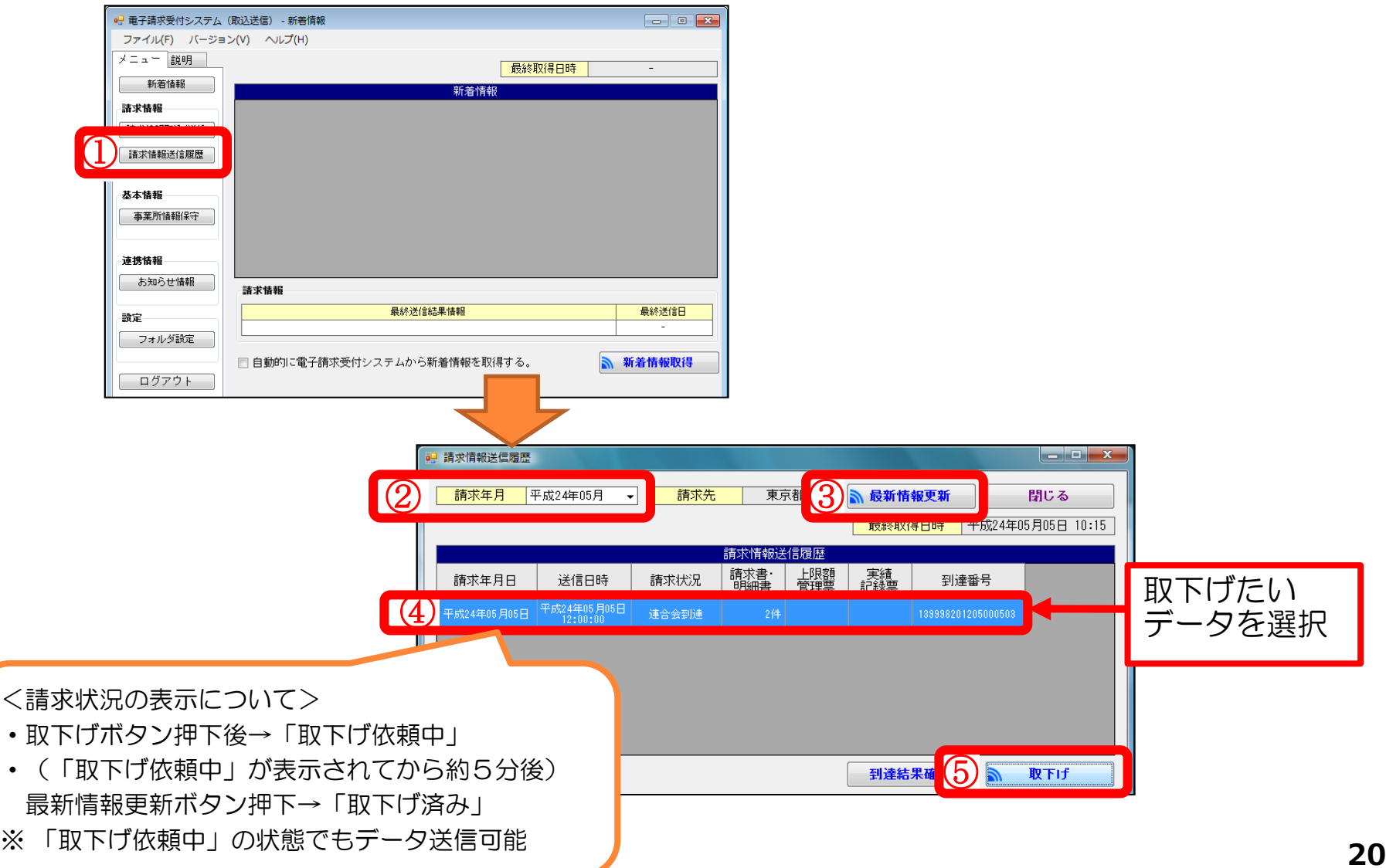

# ①-2 簡易入力システムでの取下げ方法

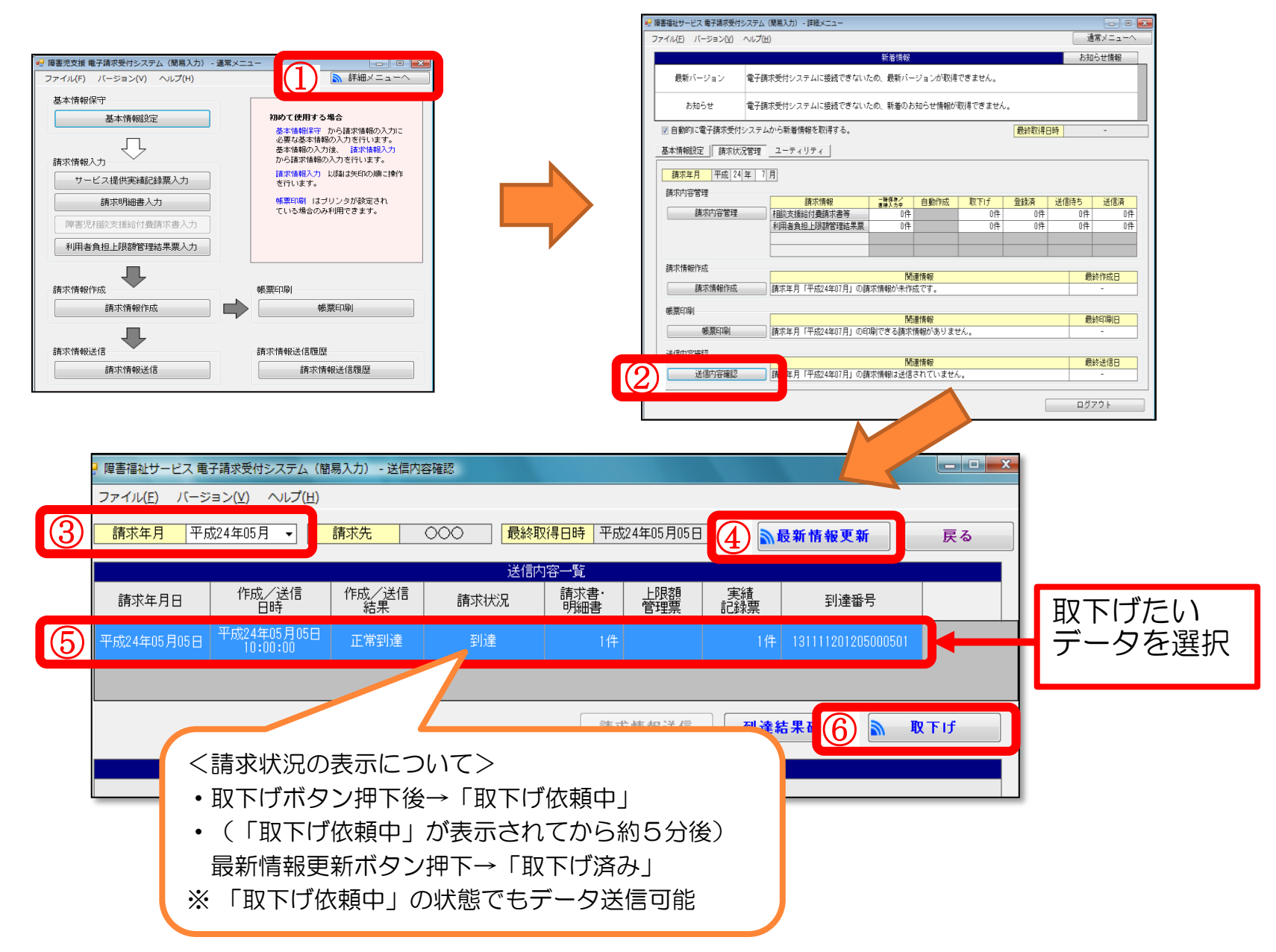

# ②電子請求受付システム総合窓口から取下げを行う場合

# 電子請求受付システム総合窓口 ( http://www.e-seikyuu.jp/) にアクセス

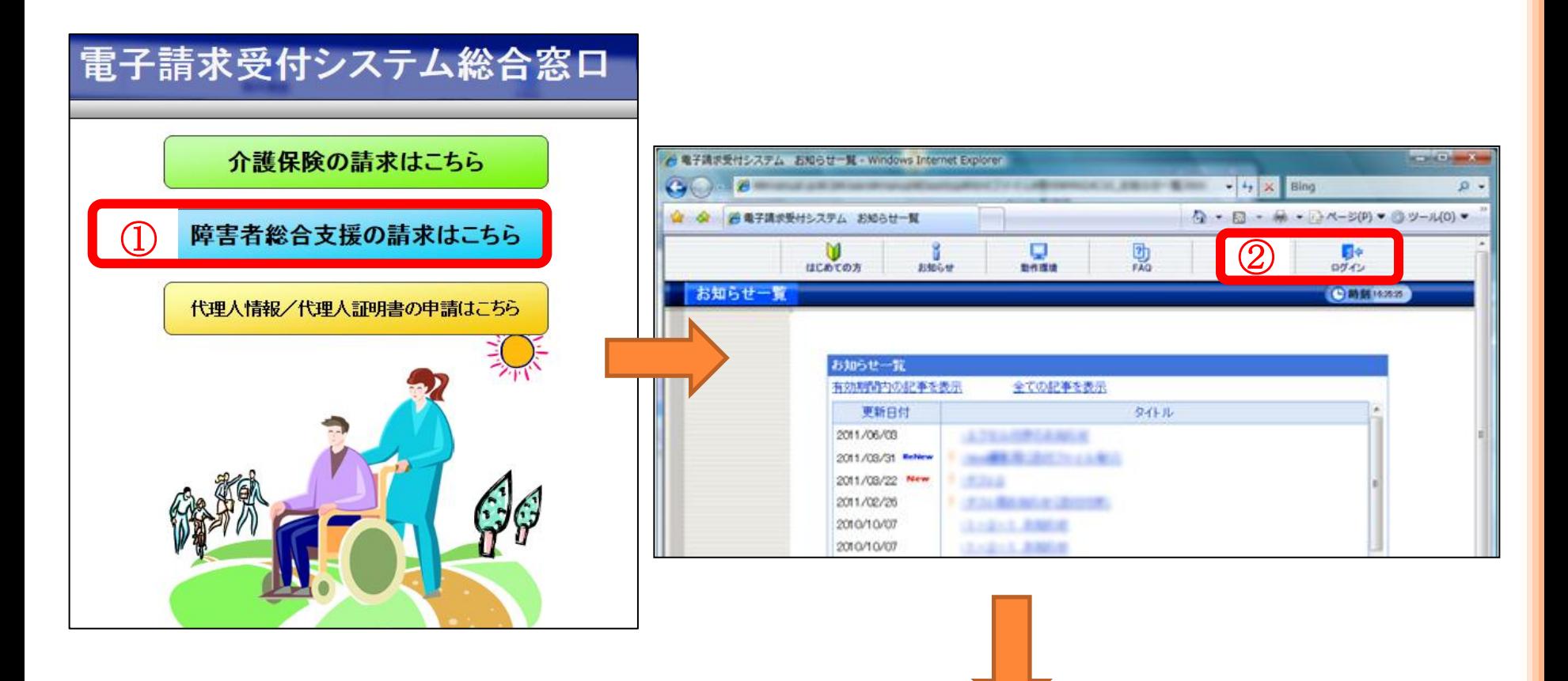

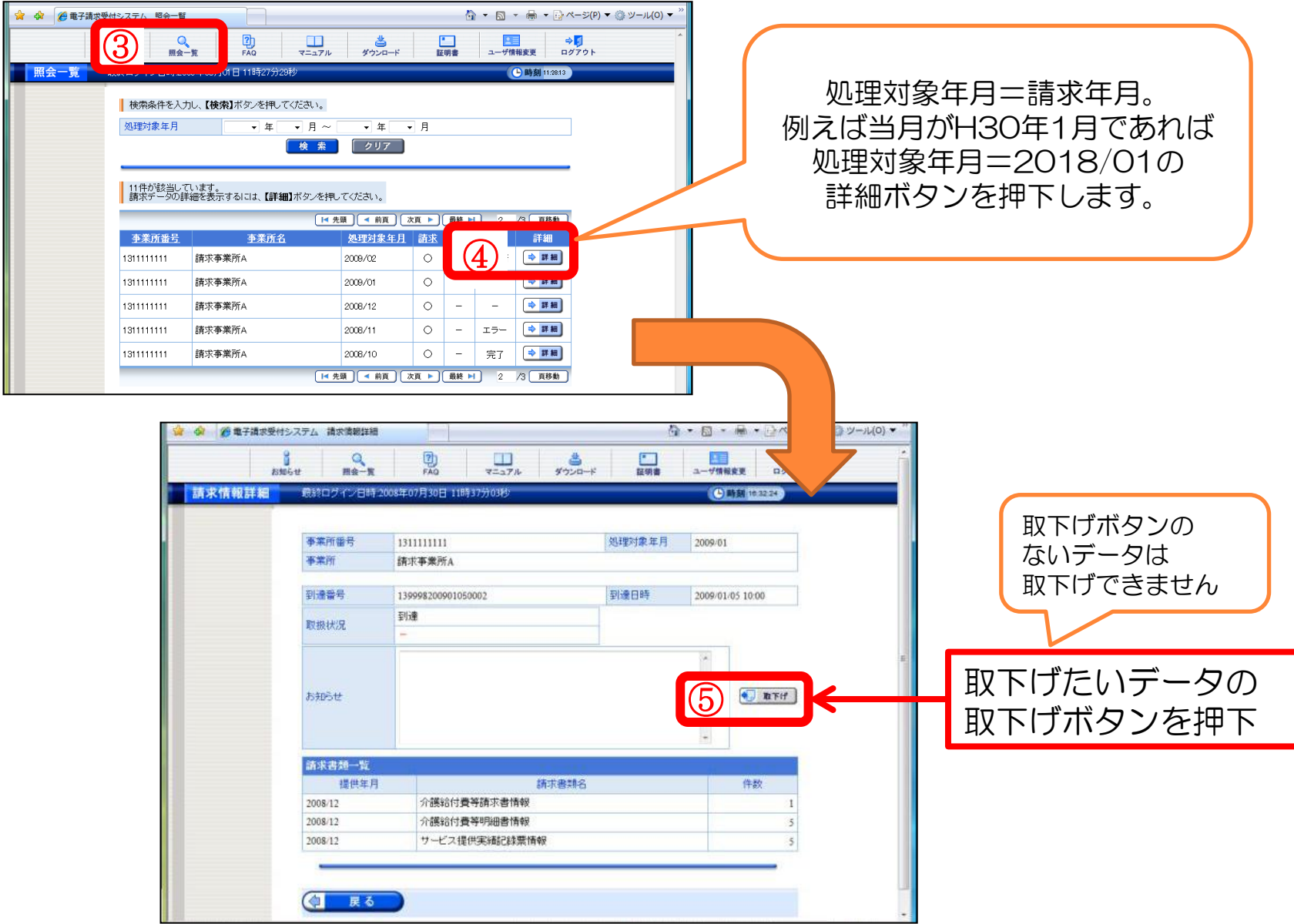

#### 〈2〉過誤申立(取下げ依頼)について

支払済の請求データ、あるいは支払予定の請求データを取下げる場合は「過誤」という処理になります。

※下記例のように現在、請求・審査・支払処理は、明細書データ単位で処理がされます。 市町村への過誤申立により、過去の明細書データに対し減額分のみが調整されることにはなりませんので、 必ず修正データを再請求する必要があります。

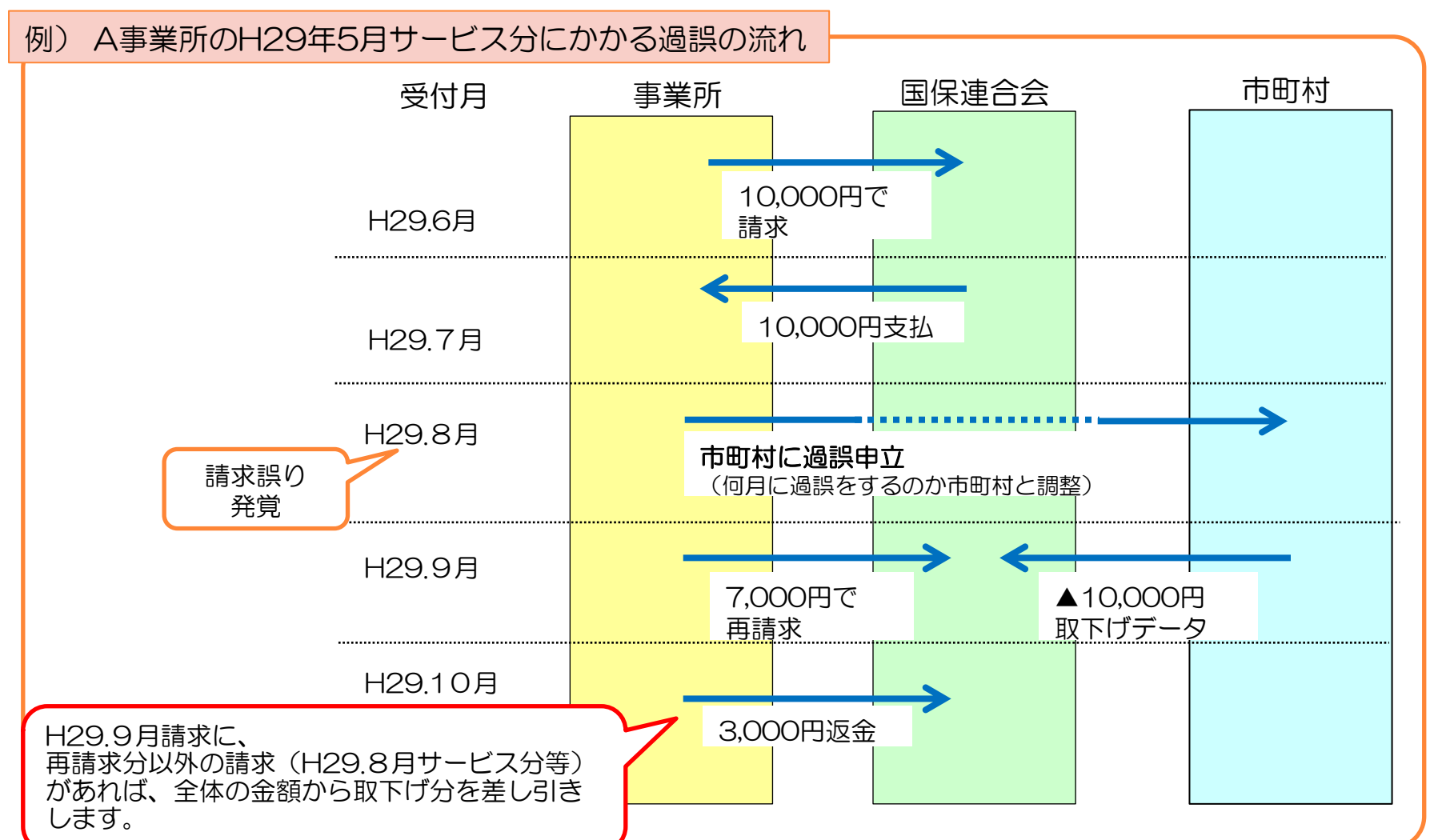

# ◆過誤についての注意点

Ī

#### ①過誤申立データの送信時期について必ず市町村と調整を取ってください。

過誤申立の際には、「何月に連合会へ過誤申立データの送信をするのか」市町村へ確認していただき、 該当月の1~10日に当月請求分と過誤申立分を送信してください。

#### ※過誤申立を行ったデータの再請求がない場合

当月請求分のみの金額から過去、支払済の金額を取下げし相殺するため、事業所への支払額が大幅に少な くなる可能性があります。

#### ※事業所への支払金額より過誤金額が上回った場合

請求月翌月、事業所より国保連合会へマイナス分の金額を振込みして頂くことになります。振込方法等に ついては、国保連合会よりご連絡します。

#### ②利用者負担上限額管理結果票は 過誤申立をしても取下げされません

利用者負担上限額管理結果票を修正する場合は、「情報作成区分」を「修正」としてデータ作成し請求して ください。

- ※上限額管理事業所が他事業所で、自事業所の利用者負担額が変更となる場合は、上限額管理事業所より当 該結果票を送信して頂く必要があります。
	- ▼簡易入力システム・利用者負担上限額管理結果入力画面

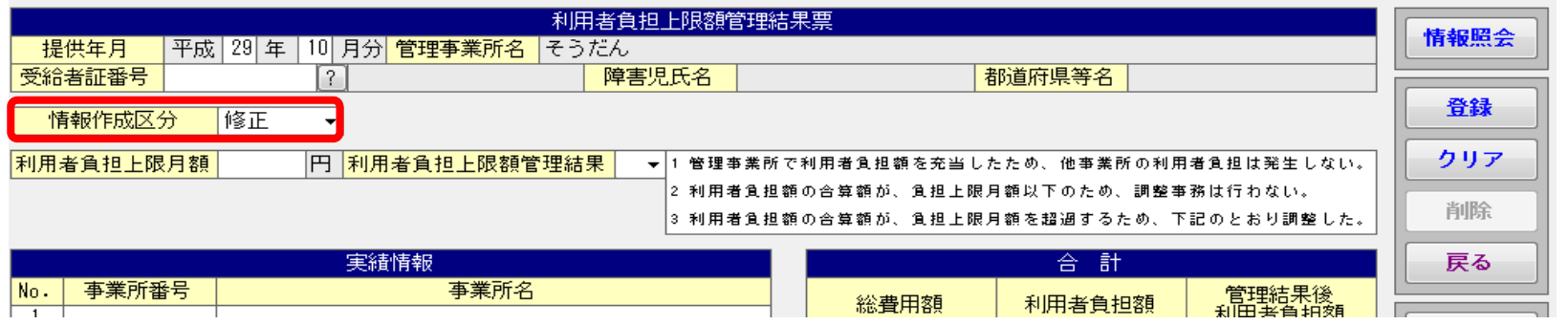

# 5.愛知県国保連合会ホームページについて

障害福祉サービス事業所向け請求に関する情報等を掲載しています。

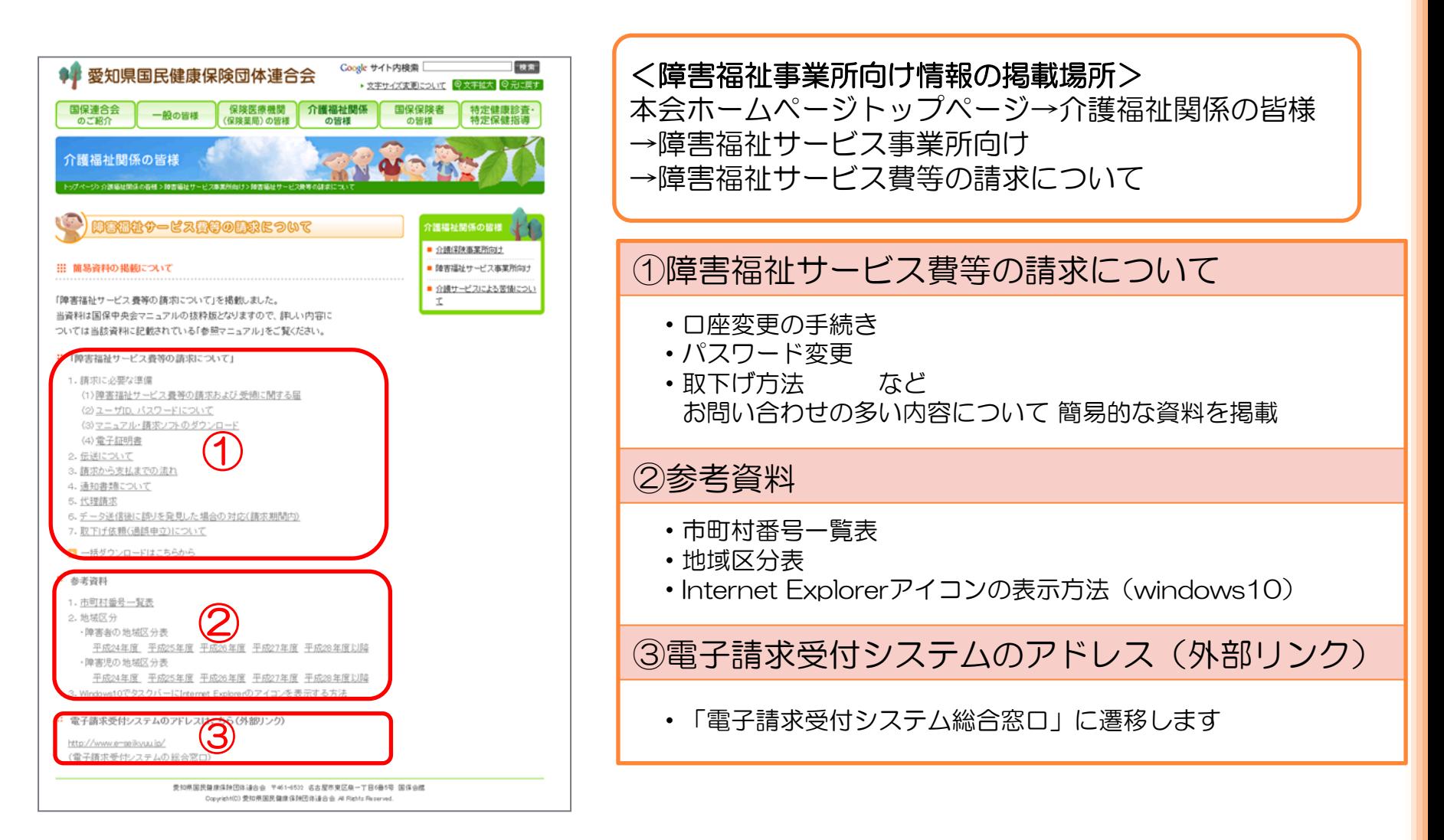